#### **Технические характеристики**

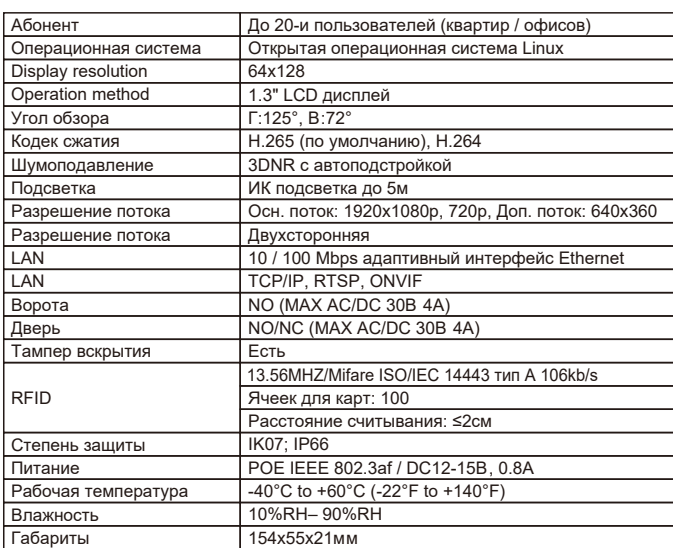

#### **Комплектация**

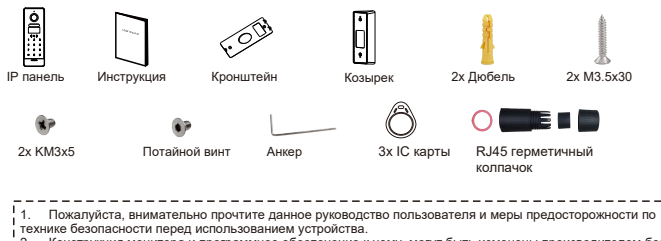

1. Пожалуйста, внимательно прочтите данное руководство пользователя и меры предосторожности по<br>технике безопасности перед использованием устройства.<br>2. Конструкция монитора и программное обеспечение к нему, могут быть изм

8

# **FX-ICP232**

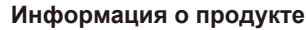

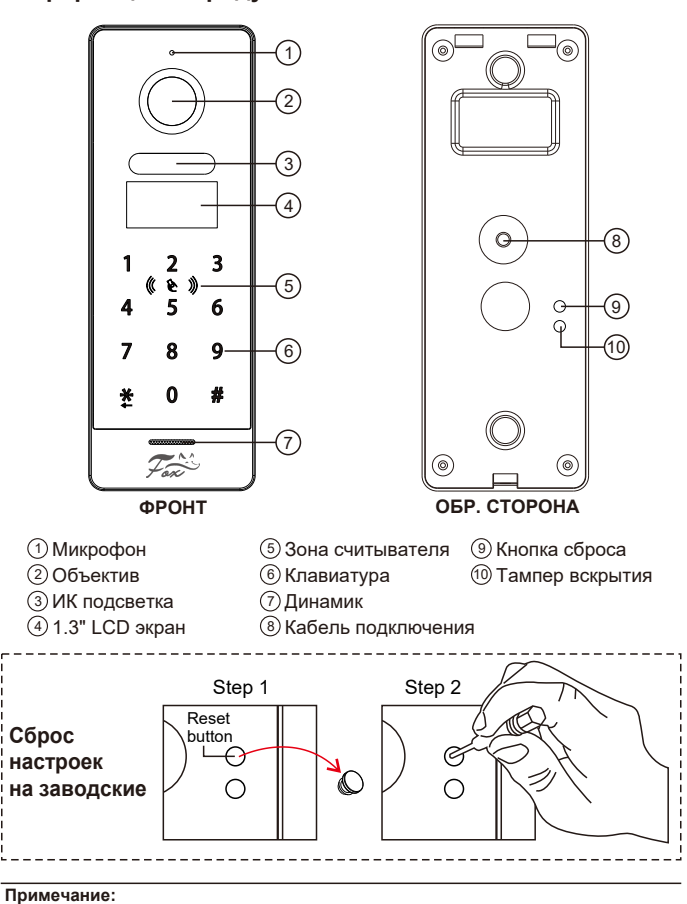

1 Для сброса настроек, удерживайте кнопку сброса в течение 5 секунд, по окончание этого времени, панель три раза мигнет и издаст звуковой сигнал.

#### **Схема подключения**

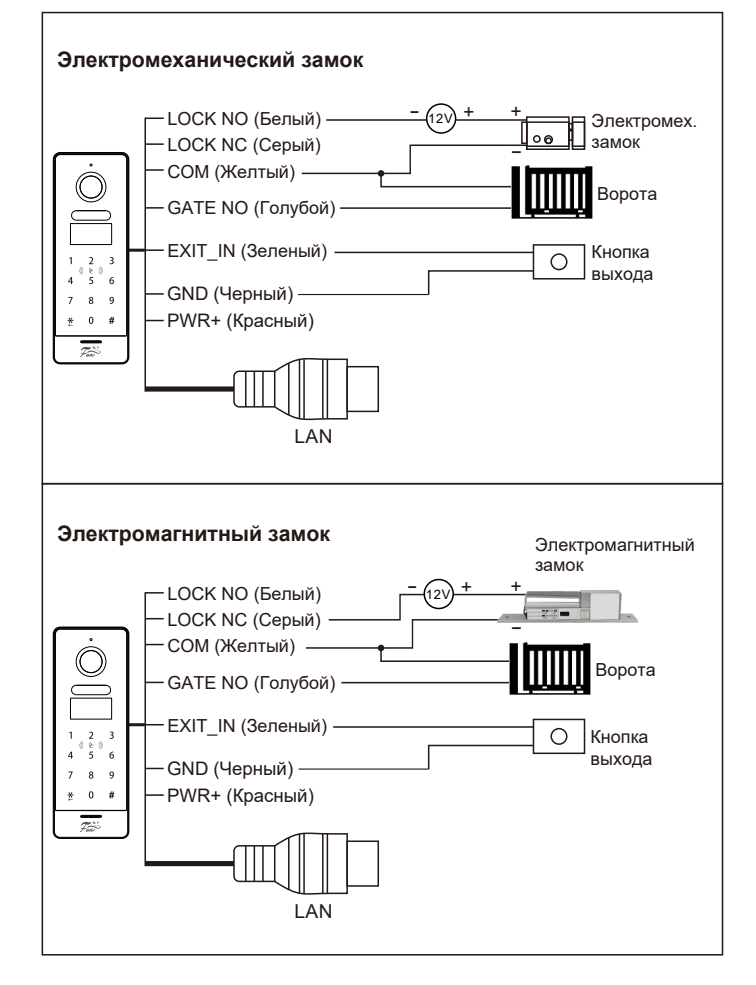

#### **Многоквартирная схема подключения**

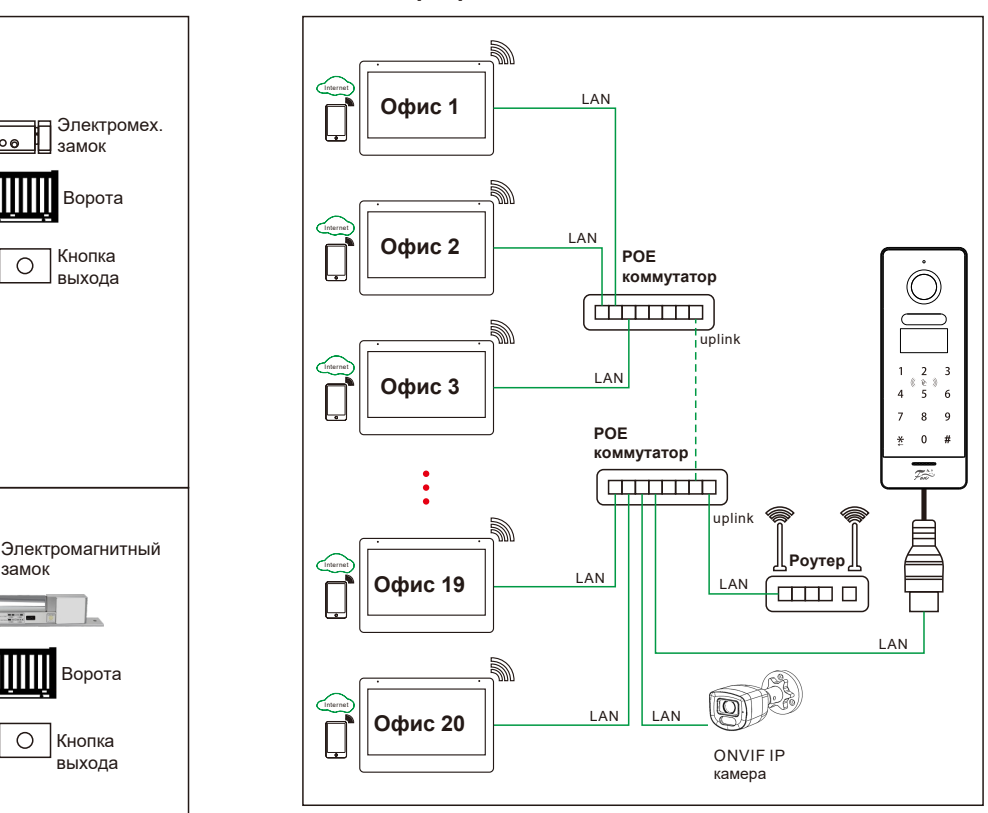

#### **Примечание:**

1. В настройках вашего IP монитора, установите **КВАРТИРУ** номер "1".

- 2. Настройте **КОМНАТУ** согласно номеру вашей квартиры или офиса. Комната может иметь цифровое значение от 1 до 9999.
- 3. Одинаковое значение **КРАРТИРЫ** и **КОМНАТЫ** недопустимы.
- 4. Подключение к приложению **FOX Smart** происходит через ваш IP домофон.

# **Вызов абонента**

Для вызова абонента введите номер квартиры или офиса, далее нажмите # для вызова, или нажмите \* для отмены звонка.

Следуйте подсказкам на экране:

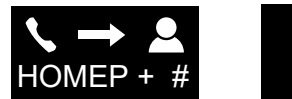

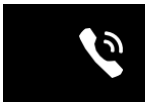

#### **Настройка системного пароля**

Системный пароль по умолчанию 0000. Пароль может содержать только 4-е цифры. **Пример**: Изменим системный пароль на 8888. 1. Удерживайте # (3 сек), далее введите 0000 для входа в систему.

- 2. Введите \*8888#, дважды, и пароль изменится на 8888.
	- Следуйте подсказкам на экране:  $\bf G$

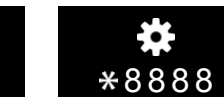

**Примечание:** Длительное нажатие на \* (3 сек) вернет панель в режим ожидания. Так же панель вернется в режим ожидания при бездействии более 30 сек.

### **Добавление карт пользователя**

Добавить можно до 100 ключей на одну IP панель. Ключи считываются на расстоянии ≤2см от контроллера.

Удерживайте # (3 сек), далее введите ваш системный пароль:

# **1. Добавление карты, привязанной к комнате (офису)**

Введите 1 # + номер комнаты + #, далее приложите карту пользователя, при добавлении IP панель издаст звуковой сигнал. Нажмите \* для выходя из режима добавления карт. Если требуется добавить большее количество карт, действуйте по алгоритму описанном выше.

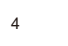

Нажмите \* для входа в режим разблокировки ворот  $\top$ , далее введите ваш пароль разблокировки для активации действия.

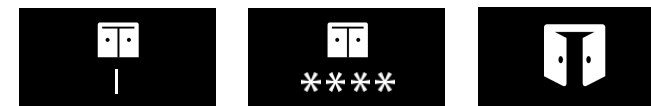

#### **Разблокировка картой доступа**

В режиме ожидания, прислоните карту к считывателю, дверь откроется, панель издаст звуковой сигнал, а на дисплее отобразится иконка открытия двери : , см. пример ниже:

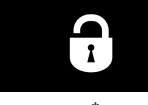

В режиме ожидания, нажмите \* прислоните карту к считывателю, ворота откроются, панель издаст звуковой сигнал, а на дисплее отобразится иконка открытия ворот П, см. пример ниже:

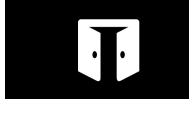

**Примечание:** По умолчанию открытие двери 2 сек, открытие ворот 0,5 сек

#### **Отключение панели от домофона**

## **Отключение панели через основной IP монитор**

Войдите в режим добавление устройств (НАСТРОЙКА СИСТЕМА → КОНФИГУРАЦИЯ → ДОБАВИТЬ УСТРОЙСТВО) выберите IP адрес вашей панели и нажмите  $\odot$  для удаления.

#### **2. Удаление карт пользователя**

- 2.1 Введите 2 #, приложите карту для ее удаления из памяти. Вы можете подносить карту за картой для массового удаления. По окончании всех операций нажмите \* для выхода из режима.
- 2.2 Введите 2 # + номер комнаты + # для удаления всех карточек, закрепленных за этим номером. Аналогичную операцию можно сделать и с другими комнатами. Нажмите \* для перехода в режим ожидания.

#### **3. Удаление всех карт доступа**

Короткое нажатие на кнопку СБРОСА приведет к удалению всех карт и паролей на вашем устройстве.

#### **Открытие двери и ворот**

# **Настройка пароля разблокировки**

По умолчанию код разблокировки 1234.

**Пример**: Изменим пароль разблокировки на 6666.

- 1. Удерживайте # (3 сек), далее введите ваш системный пароль. 2. Быстро введите 6666# дважды, и пароль изменится на 6666.
- Следуйте подсказкам на экране:

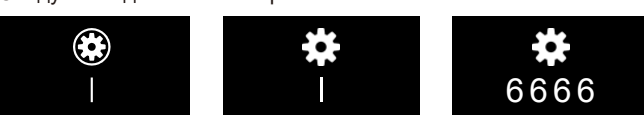

#### **Режим разблокировки**

Нажмите # для входа в режим разблокировки двери **П**, далее введите ваш пароль разблокировки для активации действия.

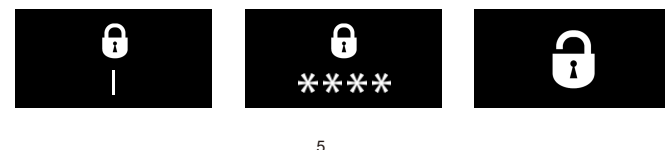

# **Отключение через IP панель**

Удерживайте # (3 сек), далее введите ваш системный пароль. Введите 3 # + номер квартиры (офиса) + #, для удаления панели на этом устройстве.

**Примечание:** Длительное удержание кнопки СБРОСА более 5 секунд, удалит панель во всех домофонах.

#### **Инструкция по установке**

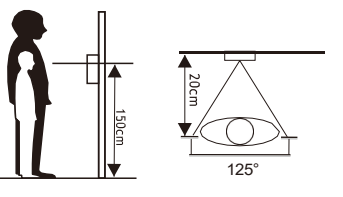

- 1. Пожалуйста, выберите наиболее подходящее положение для установки IP панели, избегайте попадания прямых солнечных лучей на объектив, слишком темного места и прямых капель дождя.
- 
- 2. Определите высоту установки: Рекомендованный диапазон в 1.5~1.6 метра.

# **Накладной монтаж**

- 1. Просверлите отверстие под дюбеля и кабель, согласно отверстиям на кронштейне IP панели.
- 2. Закрепите настенный кронштейн на стене с помощью четырех винтов, входящих в комплектацию.
- 3. Установите солнцезащитный козырек поверх кронштейна.
- 4. Установите IP панель на настенный кронштейн и закрепите его потайным винтом, как указано на действии.

**Примечание:** Заполните зазоры между стеной и панелью герметиком для защиты панели от попадания влаги.

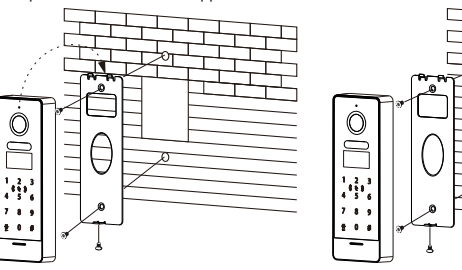

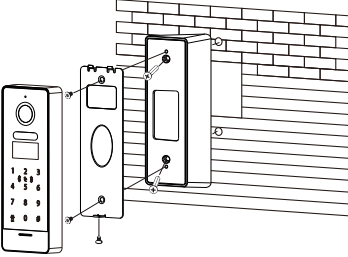